# 第1章 パソコンとはどんなもの?

当教室にご入会いただき、ありがとうございます。

これからパソコンの世界に入っていただくわけですが、その前にパソコンとはどんな ものなのか簡単にご説明いたします。

## 1-1 パソコンはどんなことができるの?

パソコンは、車やテレビと違って、1つのことだけが出来るというものではなく、 本当にいろいろなことができます。

たとえば、「明日の大阪の天気はどうかなぁ」とか「USJの楽しい情報を知りた いなぁ」というとき、今すぐ知りたい情報を調べることもできますし、また、年賀状 を作ったり、家計簿を作ったり、絵を描いたり、音楽を作曲したり・・・・。 並べていけば本当にきりがありません。

何かご趣味をお持ちの方は、パソコンでお役に立つことがあるかも知れませんので、 教室スタッフに聞いてみてください。

「こんなこともパソコンで出来るの?」と新たな発見もあるかもしれません。

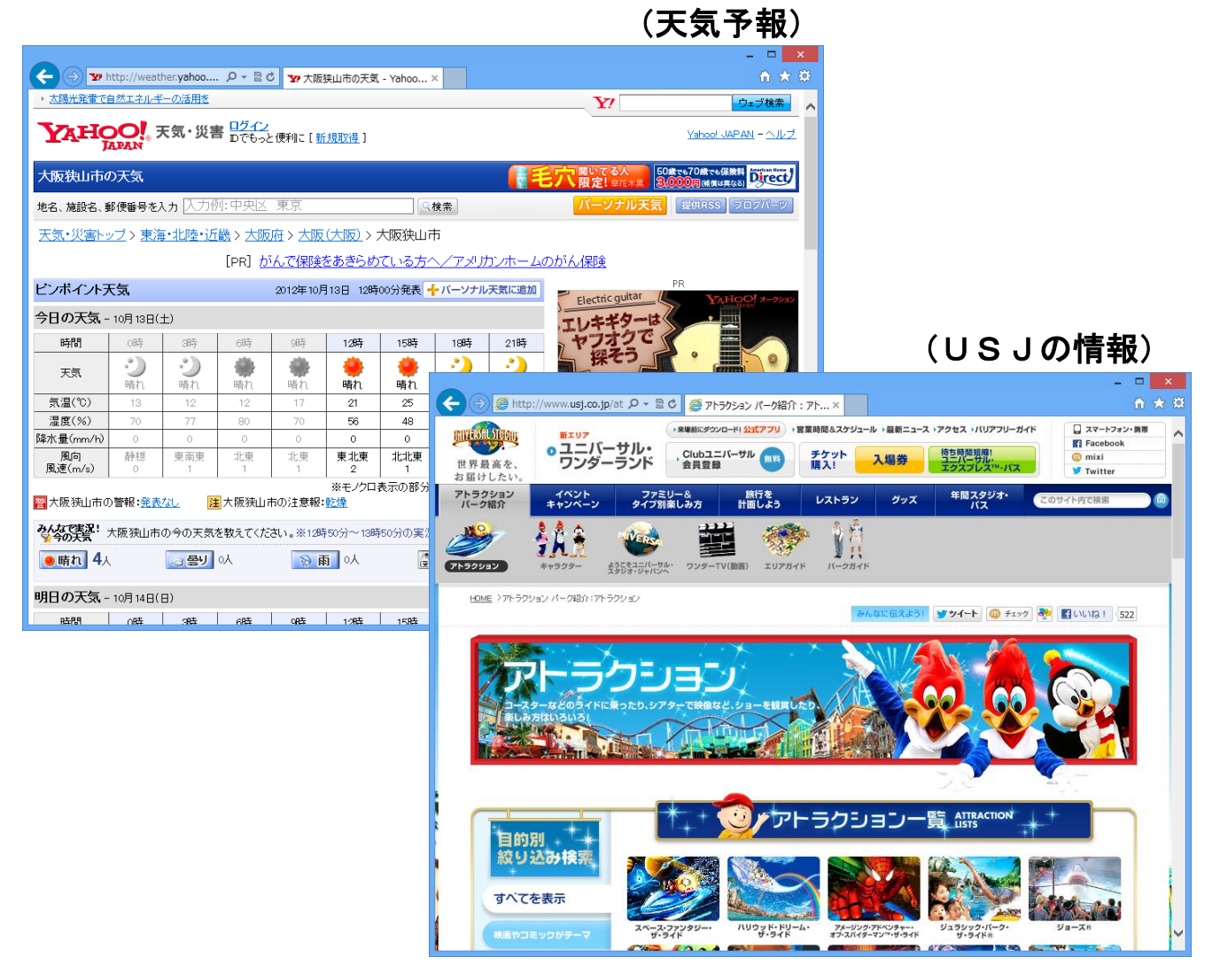

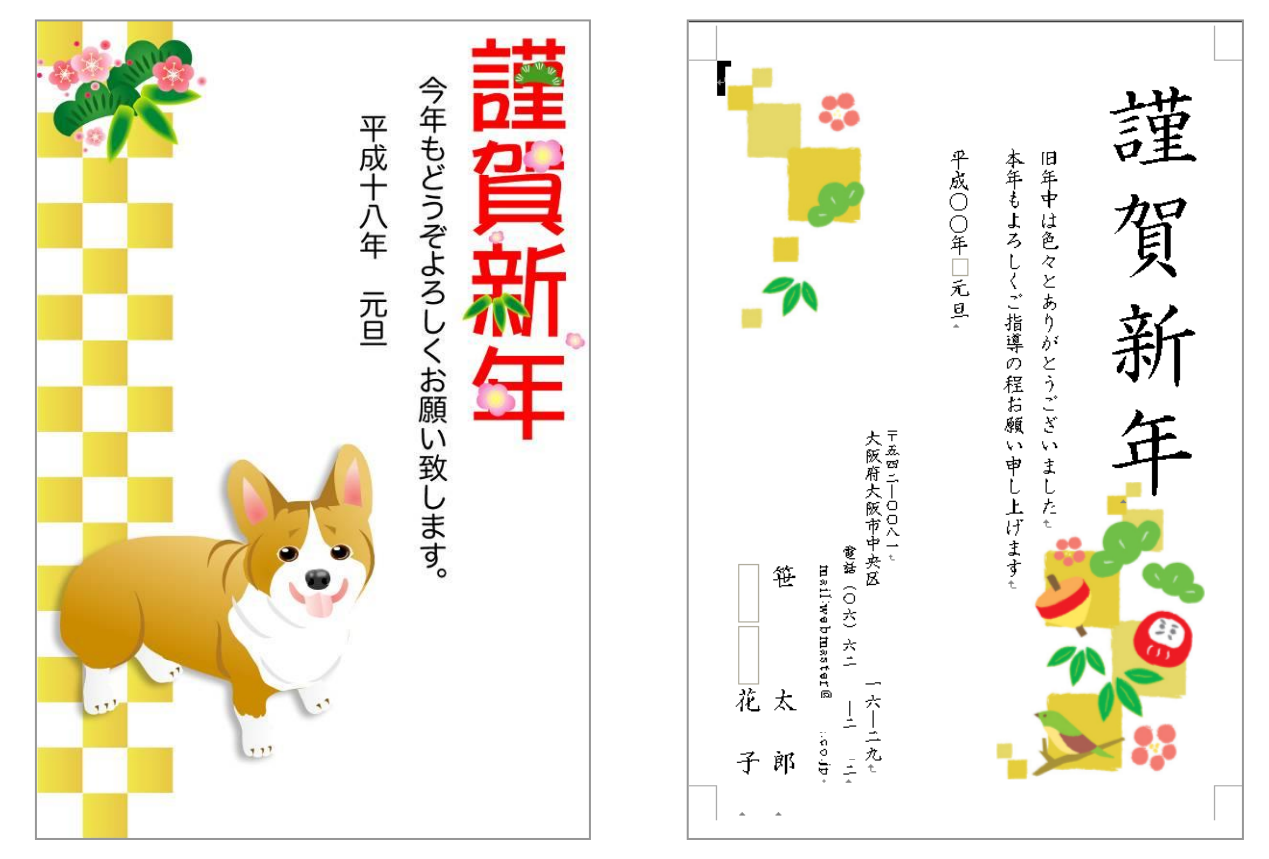

## (家計簿の作成)

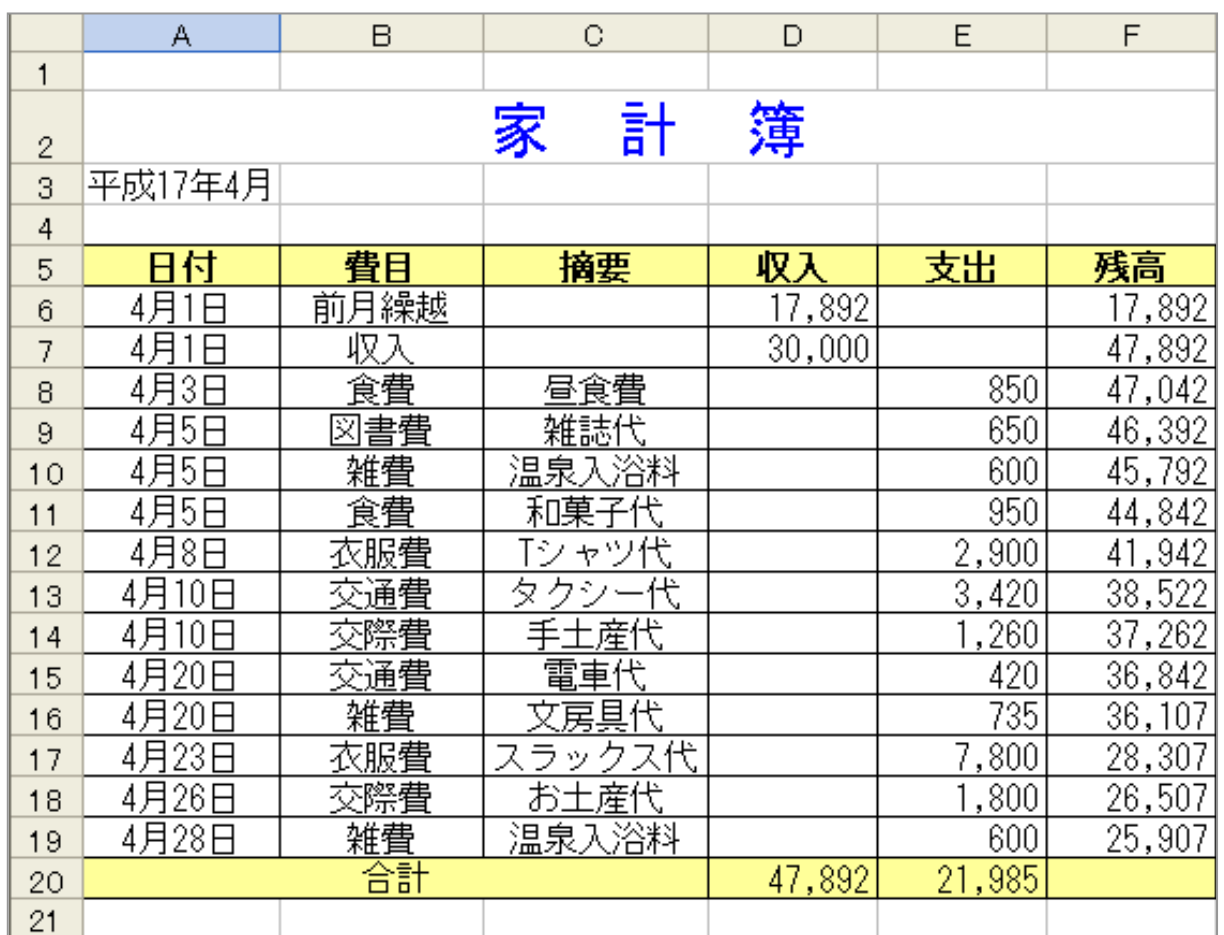

## 1-2 パソコンの名称

いろいろなことが出来るパソコンですが、まずは各部の名称を簡単に覚えましょう。

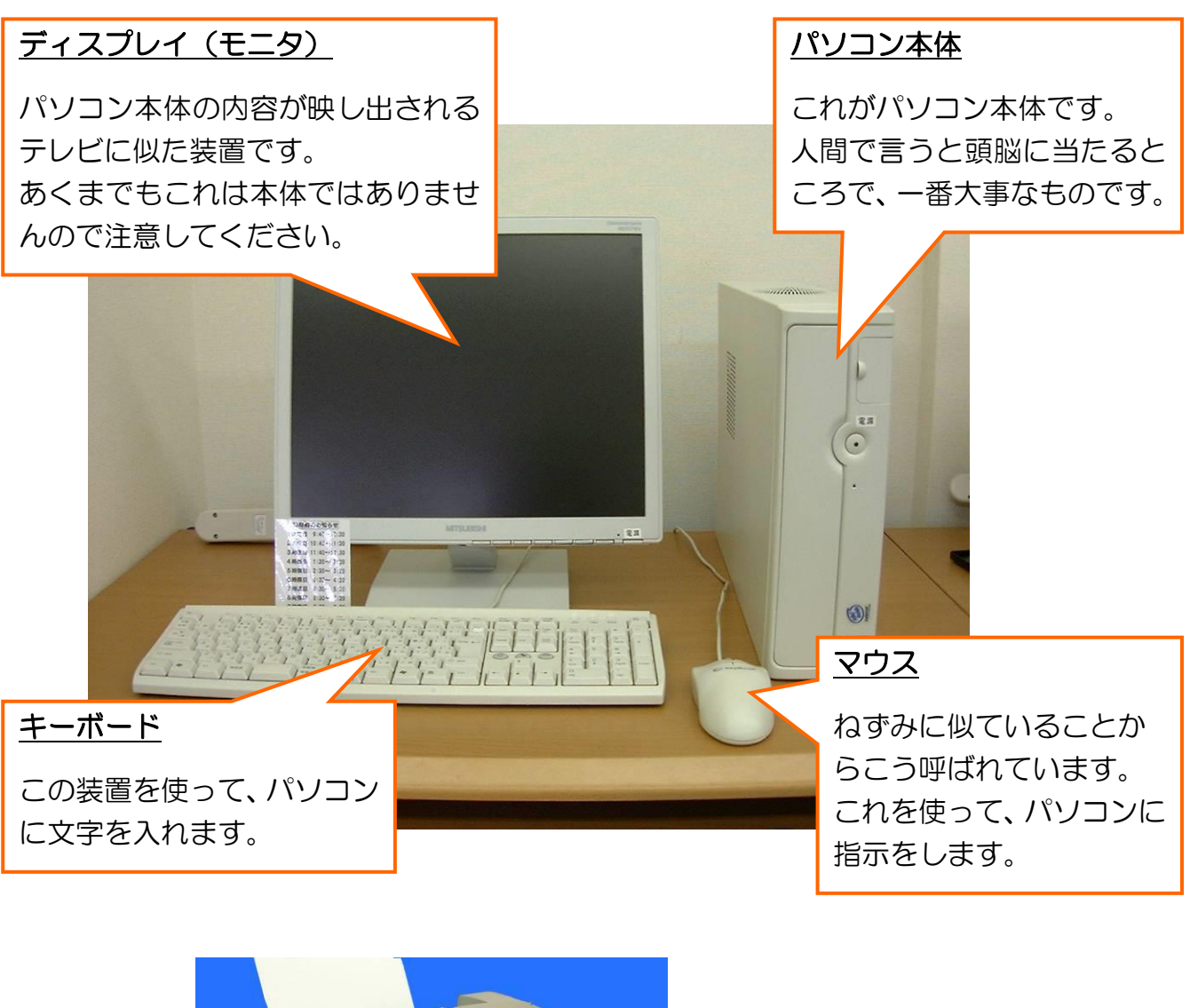

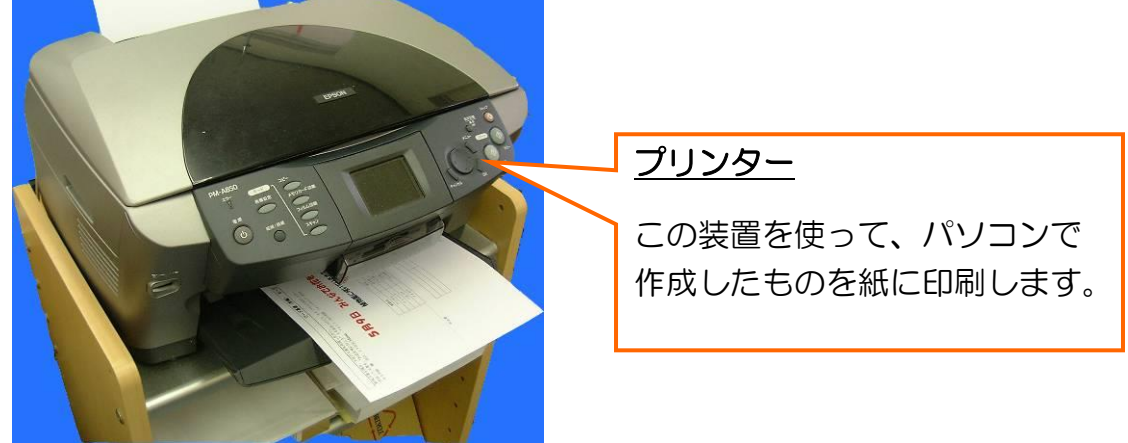

他にもいろいろな装置がありますが、今はこれだけ覚えていただければ、 十分パソコンを使うことが出来ます。

# 第2章 マウスの操作を覚えましょう

パソコンは、主にキーボードとマウスを使って操作をしますが、マウスの使い方が わからないとパソコンの電源を切ることが出来ませんので、まず初めにマウスの使い 方からご説明していきます。

2-1 マウスの名称

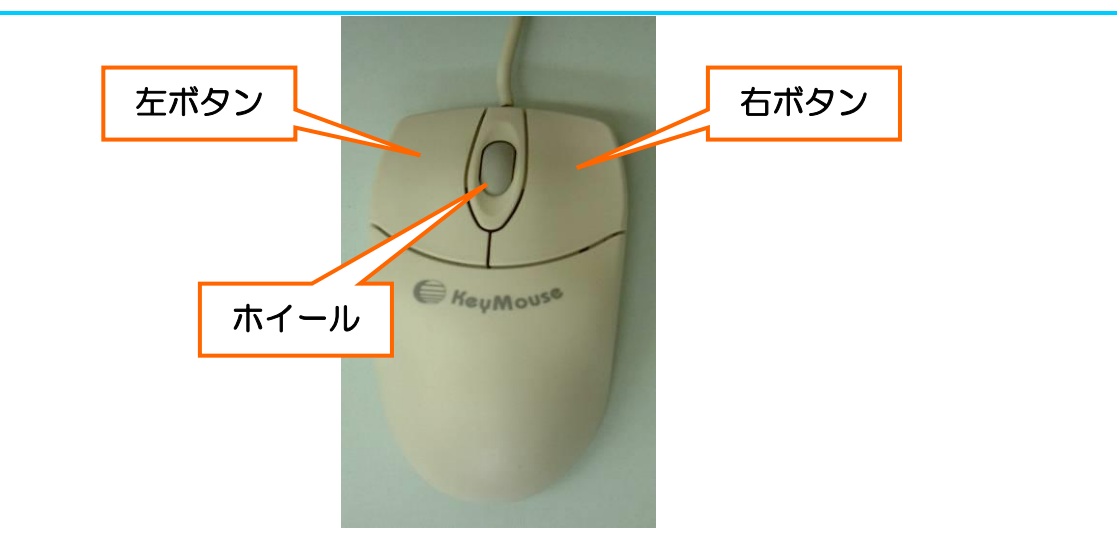

## 2-2 マウスの持ち方

左側面を親指で、右側面を薬指と小指で軽く押さえます。

また、人差し指は左ボタン、中指は右ボタンの上に置きます。

また、手のひら(手首との境目あたり)は、下につけている方が動きはスムーズにな ります。

そして、何よりも一番大事なのは、リラックスしあまり力を入れないということです。

(上から見た状態) またのはない (横から見た状態)

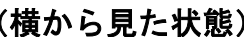

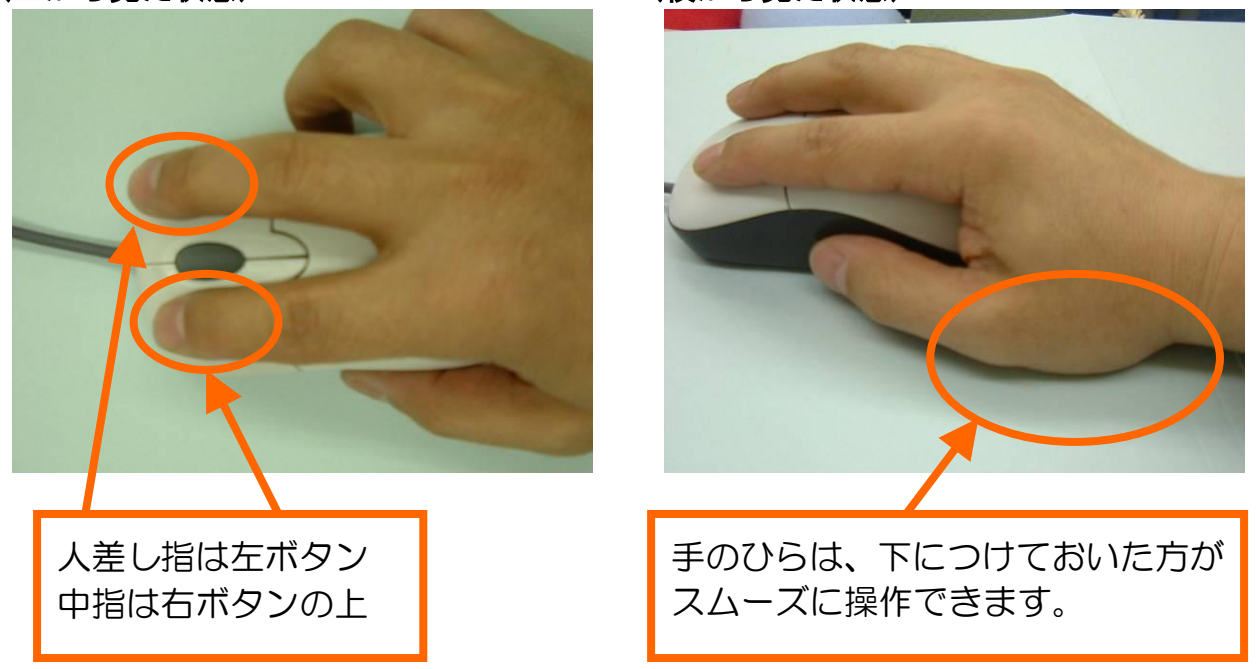

## 2-3 マウスに触れてみましょう

まだ電源が入っていない状態ですが、ここで一度、実際にマウスに触れて様々な操作 を覚えていきます。

#### (1)マウスを移動しましょう

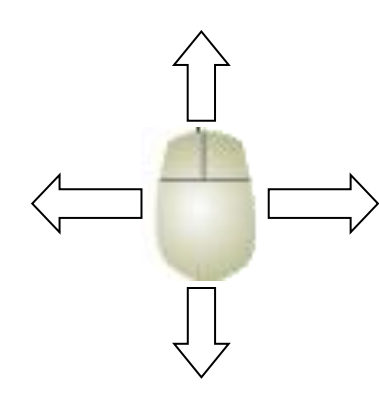

一度、マウスを上下左右に動かしてみてください。 どうですか?スムーズに動きましたか? マウスは中に入っているボールが転がって、パソコンに動い た方向と距離を伝えるしくみになっているので、持ち上げて いるときはパソコンに指示が行きません。 したがって、マウスパッド(マウスの下に敷いている青い布) からマウスがはみ出したときは、一旦持ち上げてもう一度 マウスパッドの中央に戻すようにすればうまく動きます。

### (2) クリックしましょう

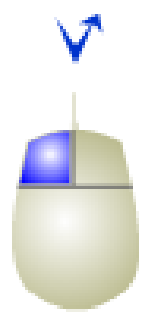

マウスの左ボタンを1回押して離す動作をクリックと言い ます。 パソコン操作の中では一番良く使う操作なのでしっかり

出来るように何度か練習してみてください。

#### (3)ダブルクリックしましょう

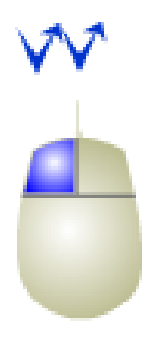

マウスの左ボタンを2回素早く押して離す動作をダブルク リックと言い、普段の生活で言えば、扉をコンコンとノック する感覚が一番近いと思います。 慣れないとなかなか難しいですが、力を抜いて行えばうまく いきます。 これも良く使いますので、何度か練習してみてください。

(4)右クリックしましょう

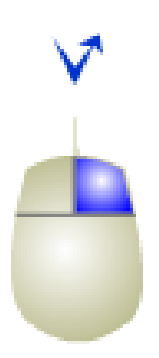

マウスの右ボタンを1回押して離す動作を右クリックと言 います。

初心者の頃はあまり使う動作ではないですが、慣れて来ると よく使う操作ですので、これも何度か練習してみてください。

※ あくまでも、「クリック」と言うと左ボタンを押す操作 のことを指します。右ボタンを押す操作が「右クリック」 です。

### (5)ドラッグしましょう

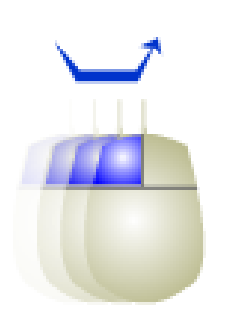

左ボタンを押しながらマウスを移動する操作をドラッグと 言います。 聞きなれない言葉ですが、英語では「ズルズルと引きずる」 という意味があり、目標物を移動したり、大きさを変えた りするときに使う操作です。 これも非常によく使う操作ですので、何度か練習してみて ください。

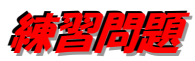

- ・ クリックしてみましょう。
- ・ ダブルクリックしてみましょう。
- ・ 右クリックしてみましょう。
- ・ ドラッグしてみましょう。

## 2-4 マウスの操作をゲームで習得しましょう

前の章でマウスの操作について説明させていただきましたが、慣れないとなかなか 操作できないものです。

そこで、簡単なゲームを通してマウスの操作を練習しましょう。

## ゲームを開始する準備が必要になりますので、スタッフに声をかけてください。

(1) ポイントとクリックの練習

> [START]ボタンをクリックします。

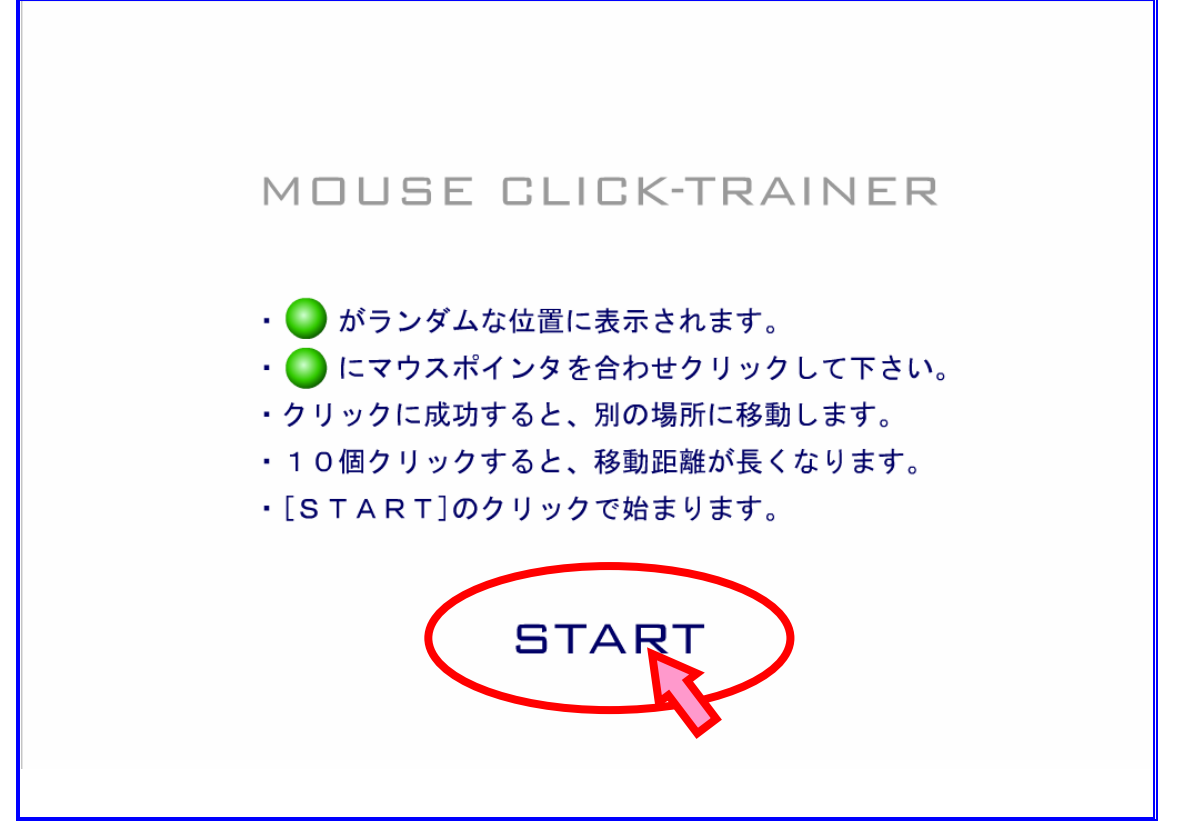

画面が切り替わり、クリック練習のゲームがスタートします。 ▶ 中央にある緑のボールにマウスを合わせてみてください。

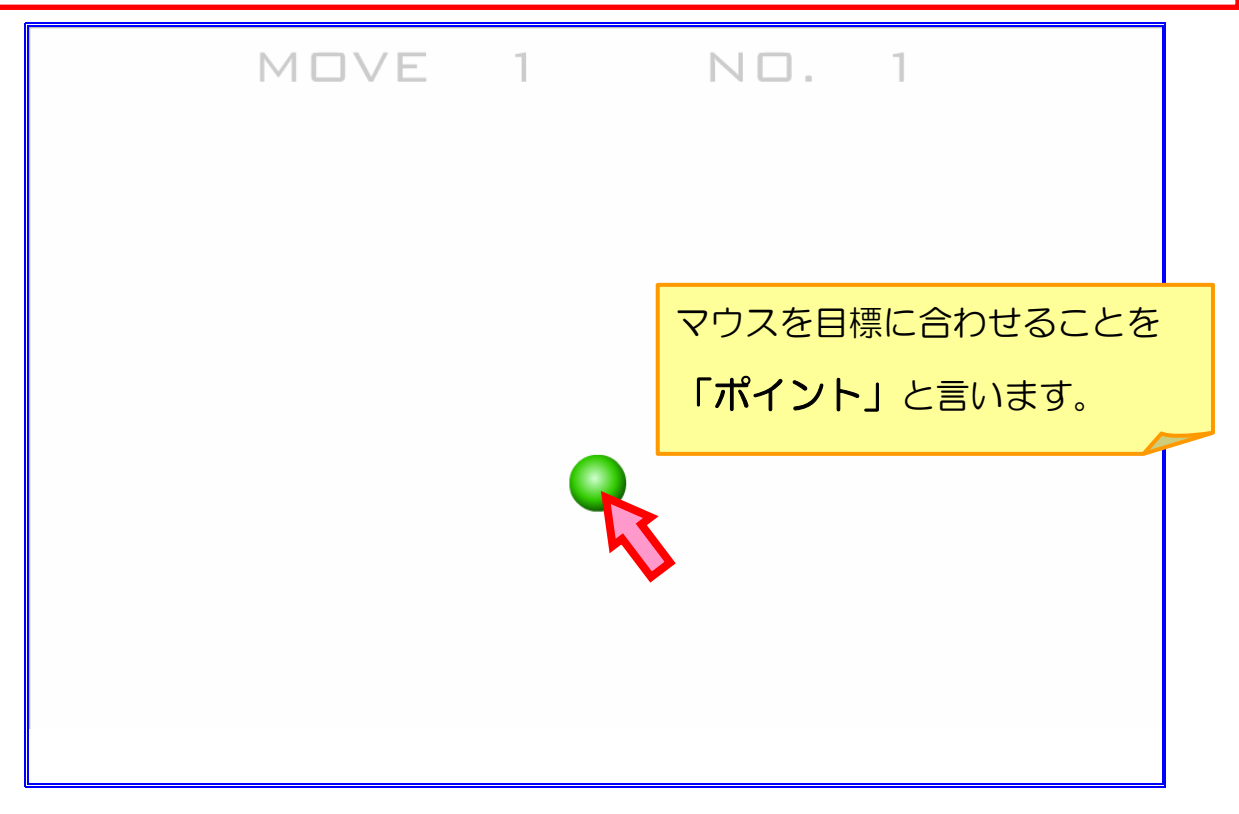

I.

すると、ボールが青色に変わります。

▶ 今度は、ボールをクリックしてみてください。

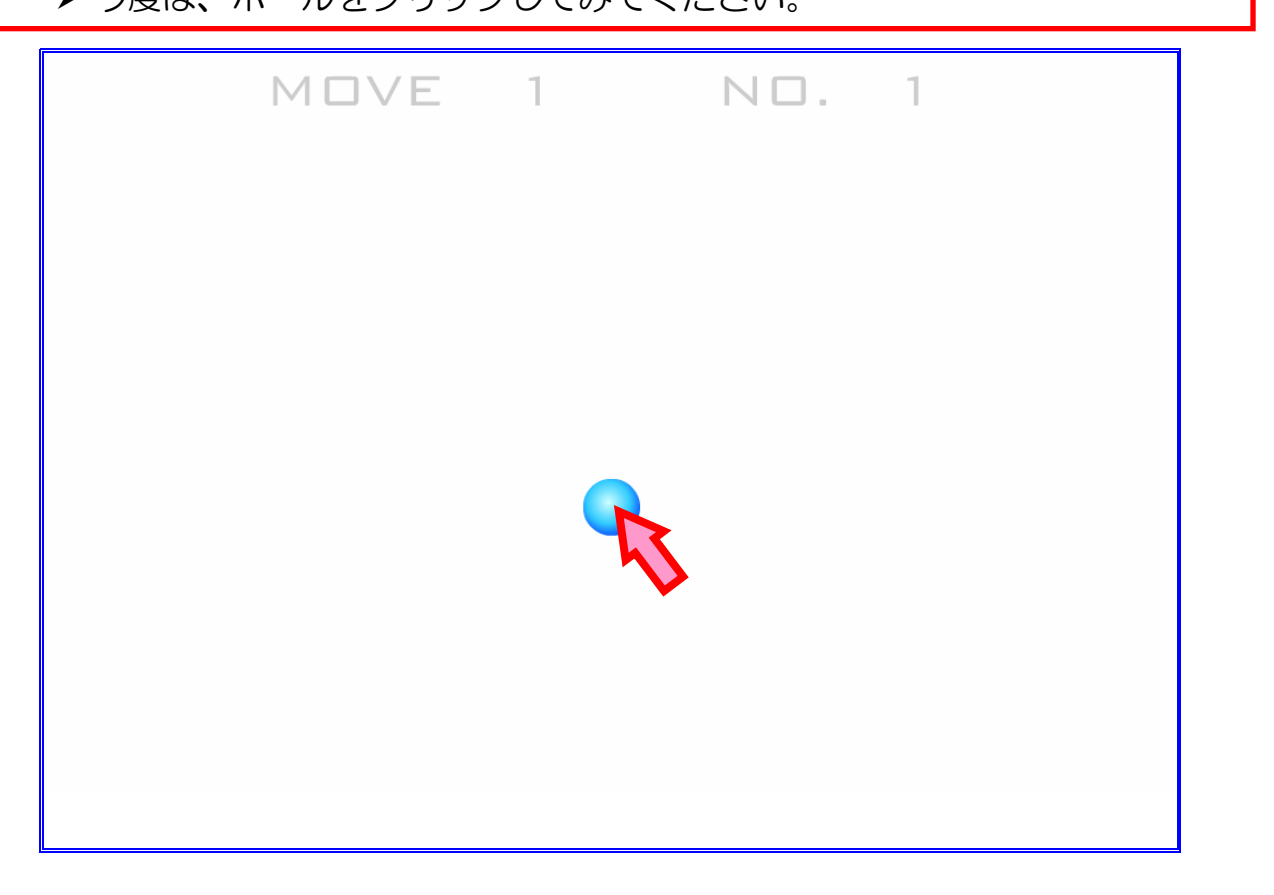

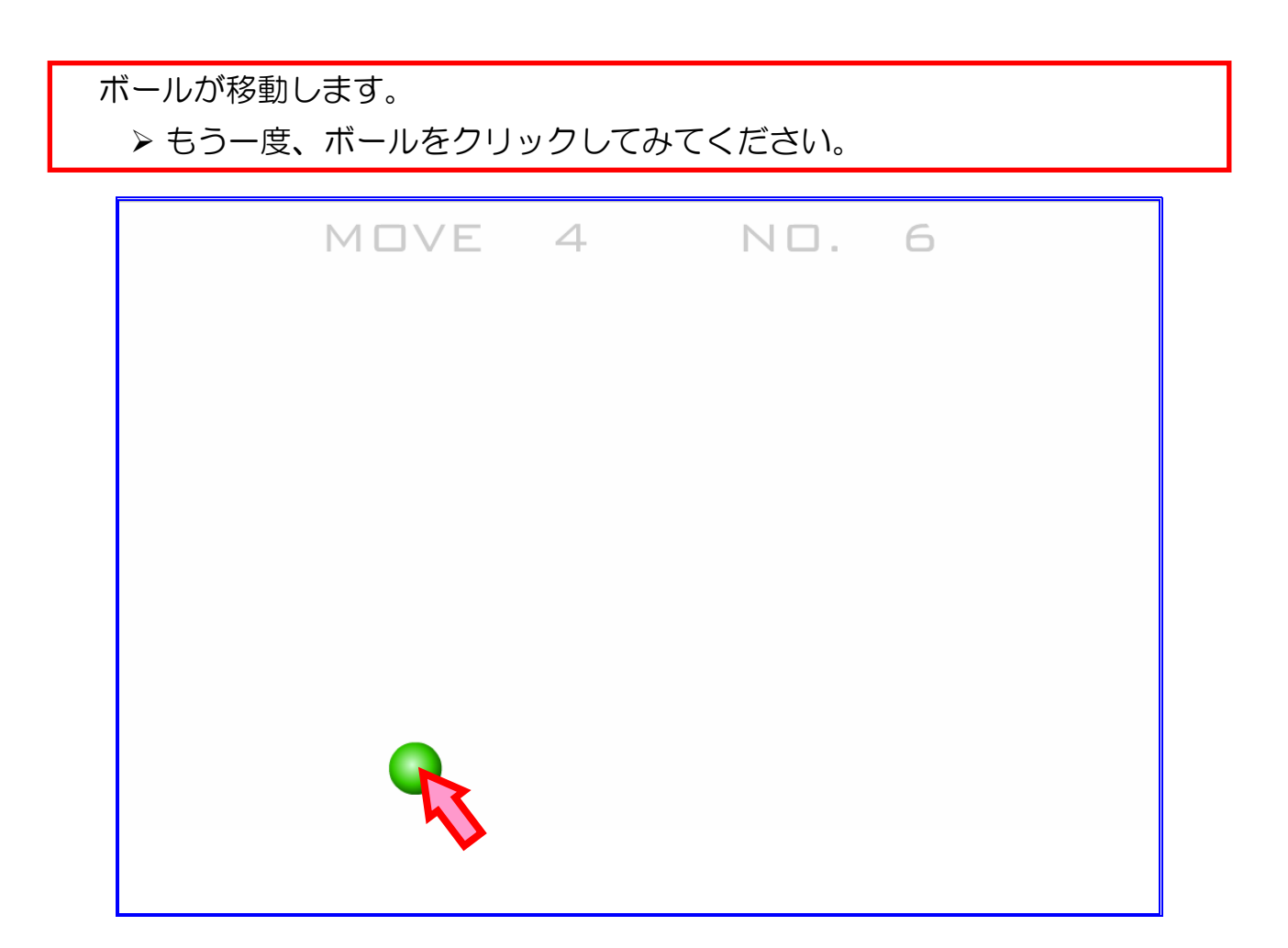

また、ボールが移動します。 ▶ このように、ボールをどんどん追いかけてマウスの移動とクリックを 練習してください。

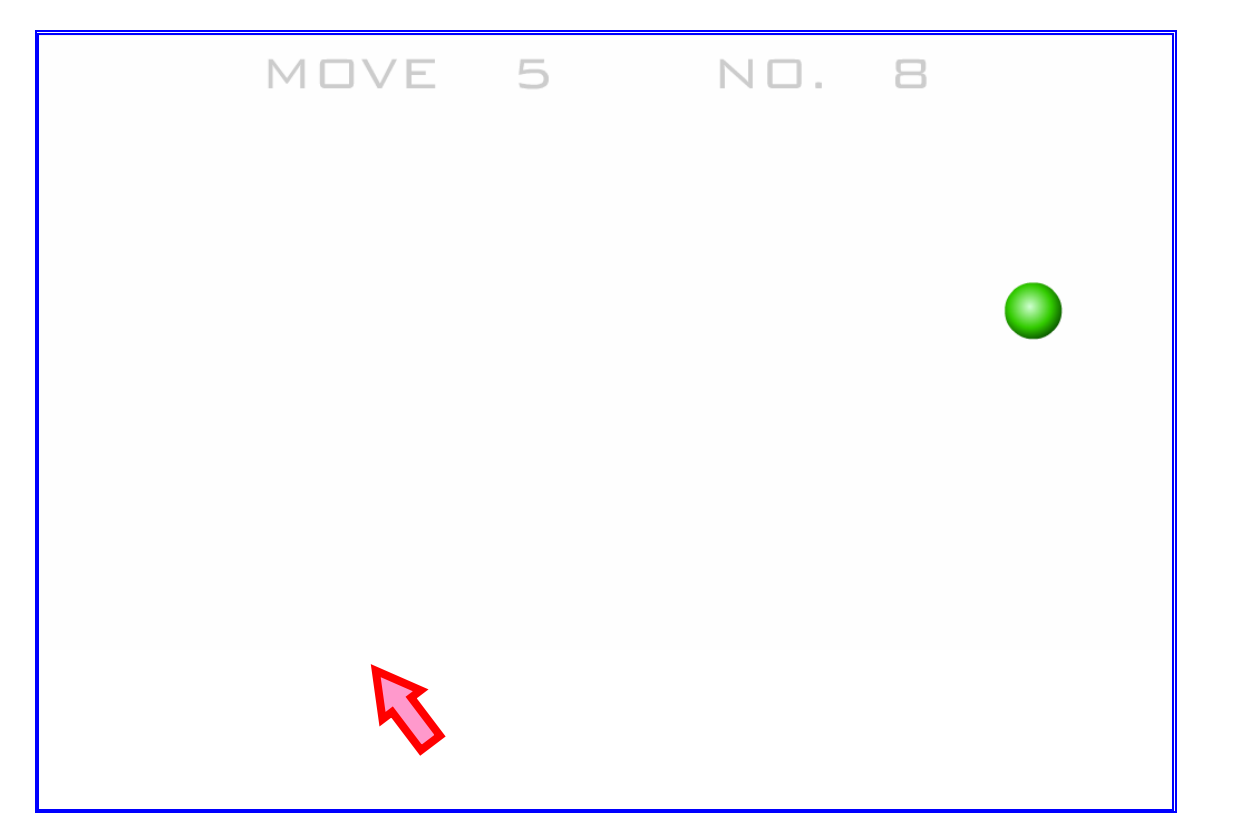

続けていると以下のような画面が出ますので、もう一度練習したいときは [REPEAT]ボタンをクリックしてください。(※スムーズにできるまで 繰り返し練習しましょう) また、終了したいときは、次のゲームに進みます ので、インストラクターを呼んでください。

L

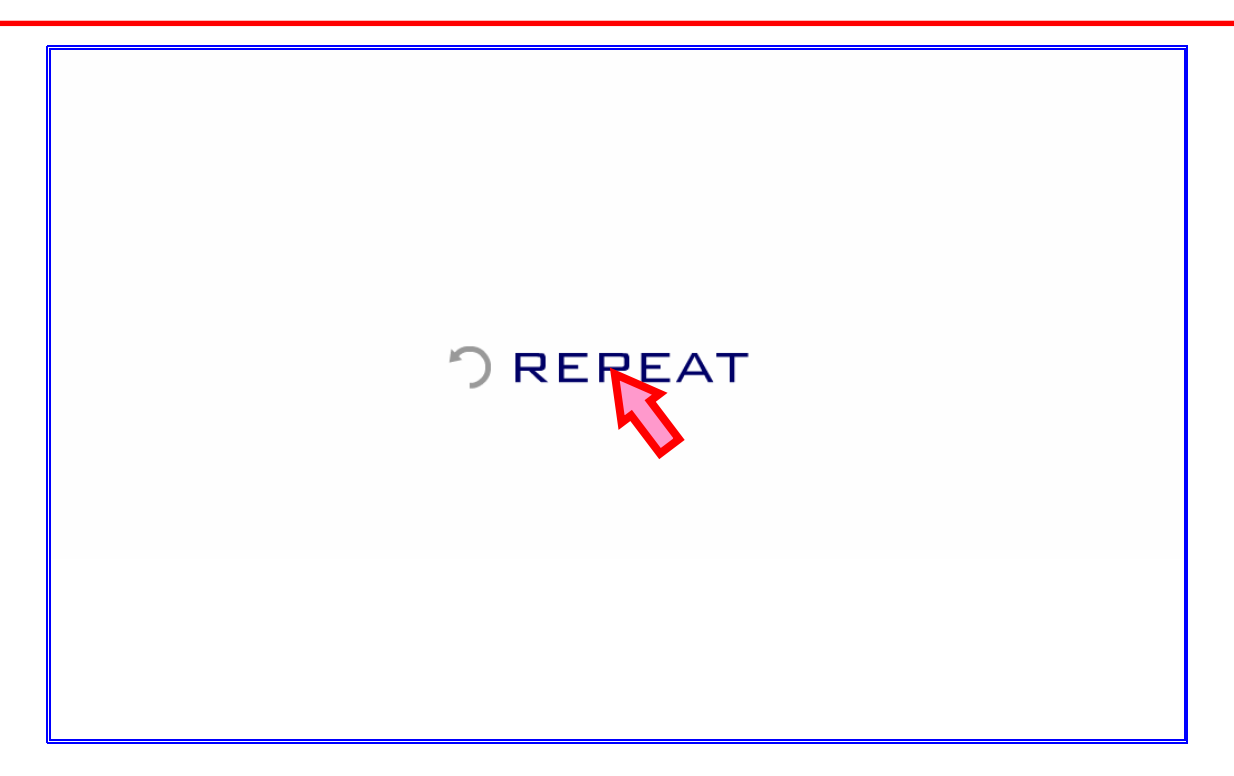

(2) ダブルクリックの練習

▶ 緑の大きいボールをダブルクリックしてください。 MOUSE **DOUBLE CLICK-TESTER** クリック間隔 :  $0$  msec  $0$  dot 横方向移動量: 縦方向移動量: 0 dot

> クリック間隔は 300msec以下、 縦横の移動量は 1dot 以下 になるように練習しましょう。

○をダブルクリックして下さい。

 $-10 -$ 

▶ 判定結果を確認しましょう。

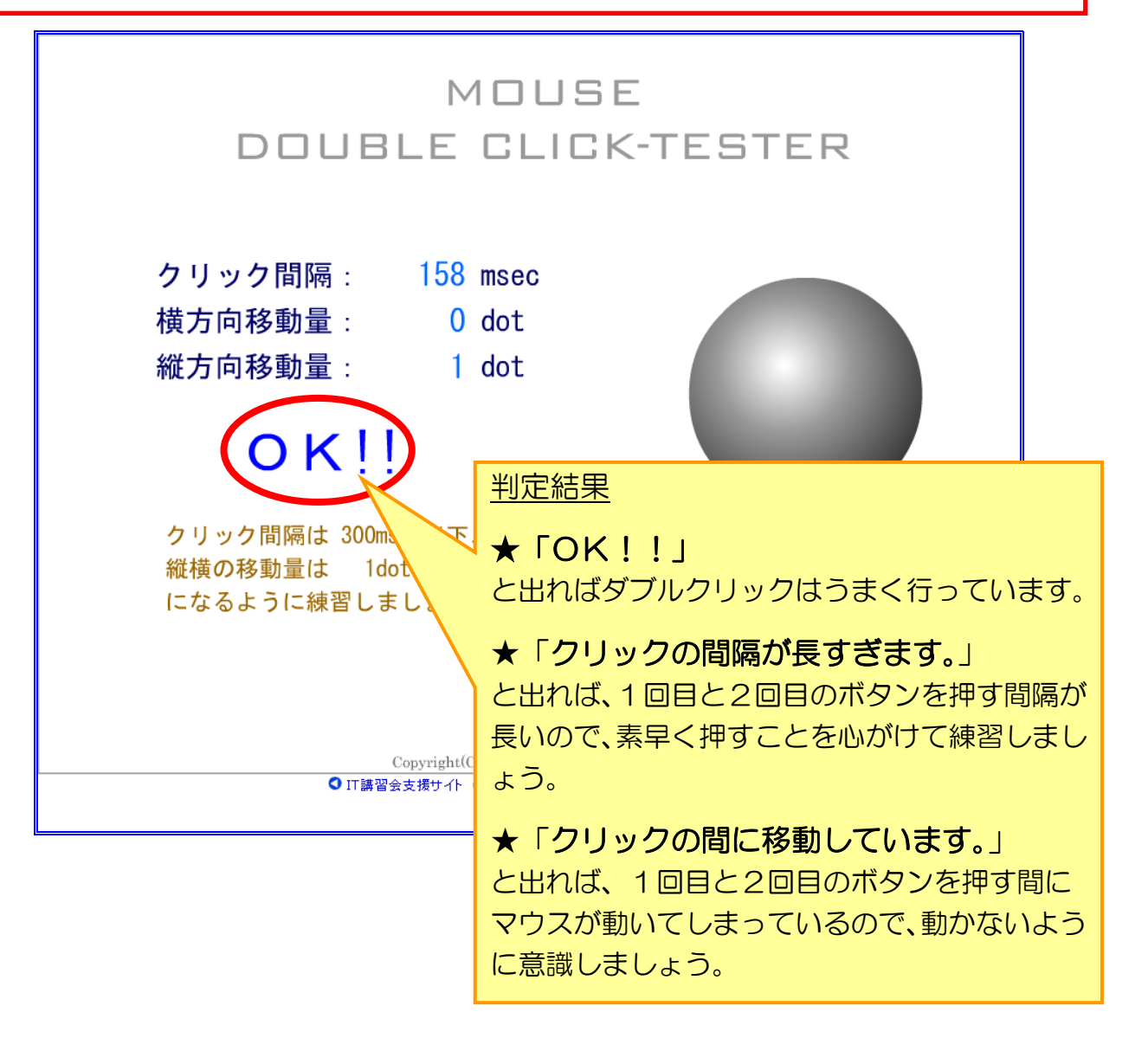

10回中8回ぐらい「OK」が出るように何度も練習しましょう。 出来るようになれば、次のゲームに進みますので、インストラクターを 呼んでください。